## **HP Intellifont-for-Windows 3.0 Help Index**

Use the scroll bar to see index entries not visible in the Help window.

If you would like to print this or any other help topic, choose Print Topic from the "File" title bar above.

### **Help Topics**

What Is HP Intellifont-for-Windows 3.0? Information Guide -- Manual Adding Typefaces and Fonts On or off status Fonts button Compatible Fonts About Screen fonts PCL 5 Printer Driver Ordering Typefaces and Fonts In Case of Difficulty

#### Copyright © 1991 by Hewlett-Packard Company

#### **Trademark Credits**

LaserJet and PCL are trademarks of Hewlett-Packard Company. CG Times is a product of, and Intellifont and Type Director are, trademarks of AGFA Compugraphic, a division of Agfa Corporation. FontWare is a trademark of Bitstream, Inc. Univers is a trademark of Allied Linotype AG or its subsidiaries.

### **What is HP Intellifont-for-Windows 3.0?**

Hewlett-Pacard's HP Intellifont-for-Windows 3.0 allows you to see high quality screen fonts for HP's scalable typefaces and adds new printer and font installation support for Windows 3.0. Intellifont® is a sophisticated font scaling technology developed by AGFA Compugraphic, the worlds largest manufacturer of typesetting equipment. Intellifont is built-in to the HP LaserJet III and IIID printers. This means that "what you see, is what you get" with HP Intellifont-for-Windows 3.0.

HP Intellifont-for-Windows 3.0, includes the following components:

Screen font driver -- for WYSIWYG screen font display

HP Font Installer -- for scalable typefaces, bitmapped printer fonts and other compatible fonts.

PCL 5 Printer Driver -- for HP LaserJet III and IIID printers.

Eight scalable typefaces -- from the CG Times and Univers families

Information Guide -- in Window's Write format called IFWGUIDE.WRI

The screen font driver portion of HP Intellifont-for-Windows 3.0 works **automatically** -- to display high quality screen fonts for all HP LaserJet scalable typefaces.

### **Information Guide -- Manual**

When you installed HP Intellifont-for-Windows 3.0, an **Information Guide** was placed in your main Windows directory (for example C:\WINDOWS). The name of the file is IFWGUIDE.WRI.

The **Information Guide** contains 21 pages and is formatted in Windows Write for printing to HP LaserJet III or IIID printers.

Information about the Intellifont Screen Font Driver, PCL 5 Printer Driver and HP Font Installer is included. Additionally, specific information about popular software applications is included.

# **Adding Typefaces and Fonts**

If you have accessory HP LaserJet typeface and font products, you can install them through the **HP Font Installer.**

Click on the Fonts button to access the HP Font Installer. Step-by-step procedures for installing fonts and typefaces can be found in the HP Font Installer's help screens.

From the HP Font Installer, you can install any compatible printer fonts or scalable typefaces.

**NOTE:** In addition to using the Fonts button of HP Intellifont-for-Windows 3.0, you can access the HP Font Installer window through the "Printer Setup" function of most Windows 3.0 software programs. Follow these steps: From within a software applications, click on **File** from the title bar at the top of the window, click on **Printer setup,** click on the **Setup** button, then click on the **Fonts** button.

# **On or Off Selection**

To turn the screen driver portion of HP Intellifont-for-Windows 3.0 on or off, click on your selection in the "status box." You must completely exit and start Windows for the status change to take effect.

When the screen driver portion of HP Intellifont-for-Windows 3.0 is **on,** high quality screen fonts will be displayed for scalable typeface products. When the screen driver portion is **off,** Windows creates rough screen font representations.

**NOTE:** Access to the HP Font Installer, scalable typefaces, printer fonts, and the PCL 5 Printer Driver is always available. Only the screen driver portion of HP Intellifont-for-Windows 3.0 is affected by the status selection.

## **Fonts Button**

By clicking on the **Fonts** button you can access the **HP Font Installer** where you can install new printer fonts or scalable typefaces for use in Windows and with HP Intellifont-for-Windows 3.0. Step-by-step procedures for installing fonts can be found in the HP Font Installer help screens.

You can install any PCL compatible printer fonts with the HP Font Installer.

**Disk-based** bitmapped printer fonts and scalable typefaces can be installed using the HP Printer Font Installer.   

Unlisted font and scalable typeface **cartridges** can be installed if you have accompanying AutoFont Support diskettes for bitmapped font cartridges or screen font diskettes for scalable typeface cartridge products. If you purchased a cartridge from a company other than Hewlett-Packard, a Printer Cartridge Metric (.PCM) file or AutoFont Support file will be required. Contact the company where you purchased your cartridge for these files.

**NOTE:** In addition to using the Fonts button of HP Intellifont-for-Windows 3.0, you can access the HP Font Installer window through the "Printer Setup" function of most Windows 3.0 software programs. Follow these steps: From within a software applications, click on **File** from the title bar, click on **Printer setup,** click on the **Setup** button, then click on the **Fonts** button.

# **Compatible Fonts and Typefaces**

Using the **HP Font Installer** you can install several kinds of fonts into Windows 3.0 such as:

Scalable typefaces -- cartridge or disk-based Bitmapped printer fonts -- cartridge or disk-based (soft) Scalable printer fonts -- through AutoFont Support utilities Printer Cartridge Metric (.PCM) files

Bitmapped printer fonts must be in HP's PCL format for LaserJet printers. Scalable typefaces must be in AGFA Compugraphic's FAIS format. Scalable printer fonts (from utilities such as FontWare) are supported if accompanying AutoFont Support files are available. Unlisted cartridge products require Printer Cartridge Metric (.PCM) files and AutoFont Support files.

The **screen driver** portion of HP Intellifont-for-Windows 3.0 uses HP scalable typefaces to create screen fonts. Unless a source scalable typeface is available, representative screen fonts will be displayed by Windows for all other printer fonts.

Scalable typefaces used with Type Director are compatible with HP Intellifont-for-Windows 3.0.   

## **About Screen Fonts**

Screen fonts give you a WYSIWYG representation of exactly how your job will look when it is printed. The maximum resolution (clarity) of screen fonts is controlled by the maximum resolution of your monitor. For example, the screen fonts that Intellifont-for-Windows3.0 can display for the higher resolution VGA monitor will look better than fonts displayed on a lower resolution CGA monitor.

HP Intellifont-for-Windows 3.0 uses a special **screen driver** to automatically create screen fonts for scalable typefaces.

Screen fonts for bitmapped (non-scalable) fonts cannot be created by HP Intellifont-for-Windows 3.0 (unless you have a corresponding "scalable typeface" disk). Windows will make representative screen fonts for all other kinds of fonts.

HP Intellifont-for-Windows 3.0 creates screen fonts "on-the-fly," which means that the screen fonts do not take up disk storage space.   

### **PCL 5 Printer Driver**

When you installed HP Intellifont-for-Windows 3.0, you also installed an PCL 5 Printer Driver for the HP LaserJet III and IIID printers.

You can access the PCL 5 Printer Driver two ways:

- 1.    From the Program Manager's **Main** group, double-click on **Control Panel**, double-click on the **Printers** icon, click on the **Configure** button, then click on the **Setup** button.
- 2.    Within most software applications, click on the **File** title bar, click on **Printer Setup,** then click on the **Setup** button.

### **Selections**

This new driver provides access to the features of your printer, and lets you select:

- \*    Paper source -- input trays
- \*    Paper size -- letter, legal, A4, envelopes
- $*$  Memory -- defining the amount in your printer
- \*    Page Protection status -- corresponds to the printer's control panel setting
- \*    Orientation -- portrait or landscape
- \*    Graphics resolution -- in dots-per-inch
- \*    Gray Scale selection -- for better looking printed graphics, try changing these settings.
- \*    Cartridges -- list of installed accessory typeface or font cartridges
- Number of copies -- to be printed

### **Advanced PCL 5 Support**

The PCL 5 Printer Driver contains special code that allows Windows 3.0 software applications to access the advanced features of the HP LaserJet III and IIID printers such as: Pattern shades, multiple print directions on a single page, mirrored, shadowed and reverse (white on black) printing. Check your software application manual to see if these features are supported.

To improve graphic image printing, three new Gray Scale settings are available. Try printing your graphics with the different gray scale settings to choose which looks best to you.

For faster printing, the PCL 5 Printer Driver reduced the time it takes to prepare a graphic for printing to the HP LaserJet III or IIID printer.

## **Ordering Typefaces and Fonts**

Hewlett-Packard offers a growing collection of scalable typeface products from the HP MasterType Library. Check with your authorized HP dealer to see which scalable typefaces are available.

To locate your nearest HP dealer or to receive additional product sales information, call Hewlett-Packard's Customer Information Center at:

USA 1-800-752-0900

Canada 1-800-387-3867

Other countries Contact a Hewlett-Packard sales office

If your dealer is temporarily out of stock, call Hewlett-Packard for fast-ship service:

USA 1-800-538-8787

Canada

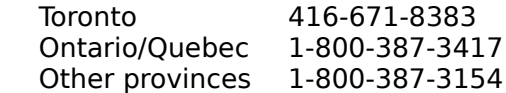

# **In Case of Difficulty**

If you run into a problem using HP Intellifont-for-Windows 3.0, double-click on any of the following topics:

HP Intellifont-for-Windows 3.0 Messages Unable to Use Fonts or Help Button Fonts Appear Jagged Installed Fonts Not Available in Applications Calling for Help

### **HP Intellifont-for-Windows 3.0 Messages**

You must be in Standard or Enhanced mode to run the HP Intellifont-for-Windows 3.0 screen font driver. Exit Windows and restart using WIN /S or WIN /3.

This message is displayed when you are running Windows 3.0 in Real mode.    If the WIN /S or WIN /3 command does not work, you may have incorrectly configured your computer.

To verify which mode you are running Windows 3.0 in, follow these steps: From the **Program Manager** window, click on the **Help** title bar, then click on **About Program Manager.** Consult the Windows 3.0 manuals or call your computer hardware dealer for more information.

**Expanded Memory Emulators:** If you are using an expanded memory emulator (for example, 386-MaxTM, CEMM or QEMM) instead of the Windows standard EMM386, Windows 3.0 may be limited to run in Real mode only. If you type the command WIN /S or WIN /3 and still remain in Real mode, try disabling these emulators when you run Windows 3.0.

**NOTE:** Non-Windows applications may be affected if you disable an expanded memory emulator.

Unexpected results reading the "device" entry in the [Windows] section of the WIN.INI file.

This message is displayed when HP Intellifont-for-Windows 3.0 canot read the "device" entry in the [Windows] section of the WIN.INI file. If this message appears, the HP Font Installer window and the Intellifont screen font driver cannot be accessed. You may be able to correct the problem by following these steps:

From the Program Manager's Main window, double-click on Control Panel, double-click on the Printers icon. Verify that the HP Laser let III printer is listed in the installed printer list. Double-click on the printer to make it the default printer. Click on OK.

You must exit Windows and re-enter for the change in status to become active.

If you turn the screen driver off or on, you will must completely exit Windows and reenter for the change to be implemented..

### **Unable to Use Fonts Button**

If you are inside the HP Intellifont-for-Windows 3.0 window and you cannot access the HP Font Installer by clicking on the **Fonts** button, then you are probably running in Real mode.

Exit Windows and restart using the WIN /S command for Standard mode or WIN /3 command for Enhanced mode.

## **Fonts Appear Jagged**

Make sure that HP Intellifont-for-Windows 3.0 is **on.**

Have you installed a scalable screen font? To verify, click on the Fonts button. Screen fonts can be identified by a small dot  $( \cdot )$  prior to the typeface name.

Verify that your computer system meets the requirements described in the Information Guide. If you are unsure about the mode (Real, Standard, Enhanced) in which you are running Windows 3.0; or if you want to know the amount of memory you have available follow these steps: From the **Program Manager** window, click on the **Help** title bar, then click on **About Program Manager.**

Are you using a non-scalable bitmapped font? If so, Windows 3.0 can only generate a representative screen font. HP Intellifont-for-Windows 3.0 requires scalable typefaces in order to make screen fonts.   

Compatible fonts

### **Installed Fonts Not Available in Applications**

Do you fonts appear in the HP Font Installer window under the heading "PCL/HP LaserJet on [port]." If not, re-install the fonts.

If you are using screen fonts with a scalable typeface cartridge, did you select the cartridge name in the Printer Setup window? Before you can select cartridge fonts in your Windows applications, you must select the cartridge name in the printer Setup window. From the Program Manager's **Main** window, double-click on **Control Panel,** double-click on the **Printers** icon, click on **Configure** button, then click on the **Setup** button. Highlight your cartridge from the list. Click on OK.

# **Calling for Help**

#### **Hewlett-Packard**

If you have tried all the suggestions given here and you still are in need of assistance, you can call Hewlett-Packard for information about:

- \*    HP Intellifont-for-Windows 3.0
- \*    PCL 5 Printer Driver
- \*    HP Font Installer window
- \*    All questions regarding HP LaserJet printers

In the USA and Canada, call HP's Personal Peripherals Assist Line between 7 a.m. and 6 p.m. (Mountain Standard Time) Monday through Friday; except for Wednesday when the hours are 7 a.m. to 4 p.m.

#### **208-323-2551**

All other countries, contact your authorized Hewlett-Packard dealer.

#### **Microsoft Windows Support**

If have specific questions about configuring Windows 3.0 to run on your computer hardware, call Microsoft. In the USA and Canada, phone:

#### **206-637-7098**

Real mode is the most basic of the three Windows operating modes. In Real mode, Windows cannot access extended memory (even if installed in your computer). A limit of 640Kb of conventional memory is imposed in Real mode.

Standard mode allows Windows applications to exceed the DOS 640Kb limitation and make use of extended memory on 286 and 386-based computers.   

Enhanced mode can be used on 386 and 486-based computers. This mode allows Windows to use conventional, extended and disk-based memory.

AutoFont Support files are provided with all HP font and typeface products. These files contain font metric (width) information used by the HP Font Installer. AutoFont Support files are usually shipped with special installation utility programs.

The term **scalable** describes products that can be reduced or enlarged (scaled) to virtually any point size (up to 127 point in Windows 3.0). CG Times and Univers are examples of scalable typefaces.

Conversely, **bitmapped fonts** are limited to an exact point size. A bitmapped font cannot be reduced or enlarged (non-scalable). Courier 10 point is an example of a bitmapped font.

**WYSIWYG** is an acronym for "What You See Is What You Get." The typeface style of the screen fonts that appear on your monitor will match the typeface style of the fonts that are used in your printer.   

 A **driver** is a portion of software code that controls commands sent to a device such as a printer or screen. Drivers work automatically so that you don't have to type in programming codes. Drivers allow you to select fonts, set margins, number of copies, etc.

**Gray scale** refers to a type of pattern applied to a graphic image. Though the HP LaserJet printer only prints in black, these patterns produce a "gray" appearance on the printed .<br>page.

HP Intellifont-for-Windows 3.0 Help Screens by Robert Shaffer Learning Products Developer Hewlett-Packard Company